# **AQUOS Xx2** クイックスタート

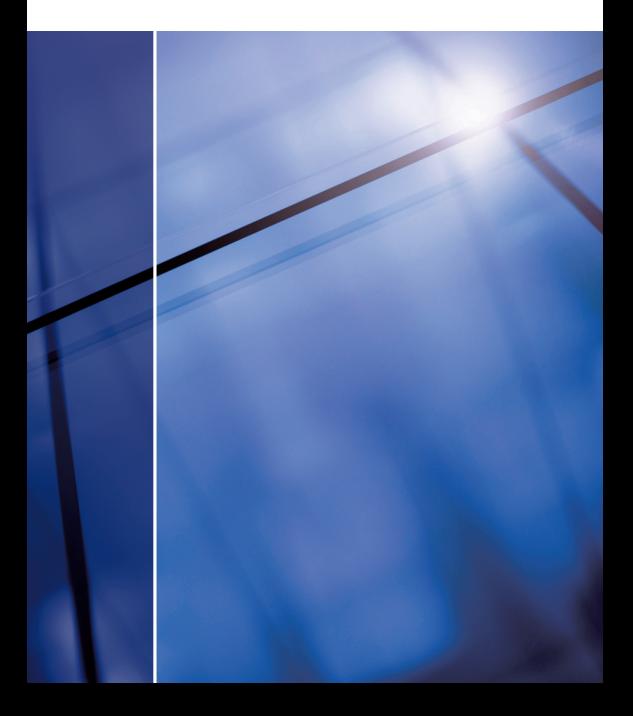

# 各部の名前/キーのはたらき

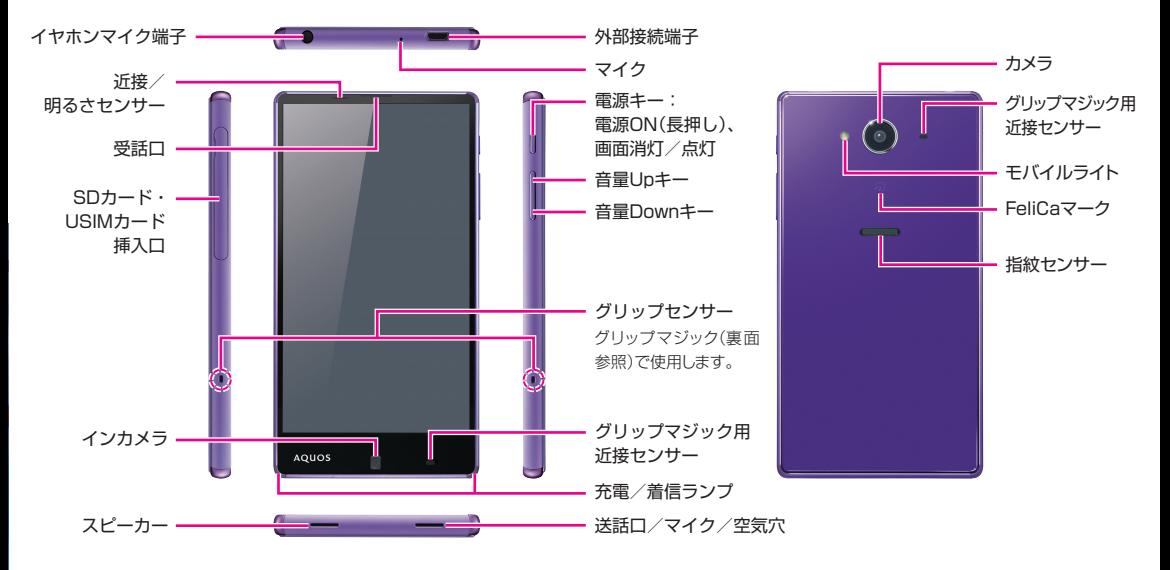

# タッチパネル操作

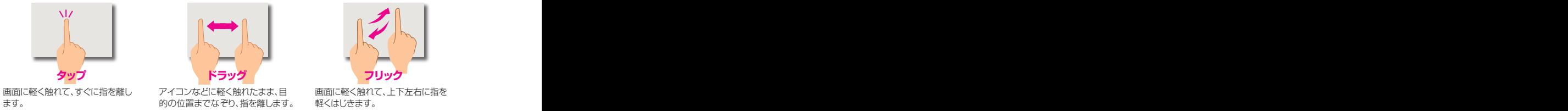

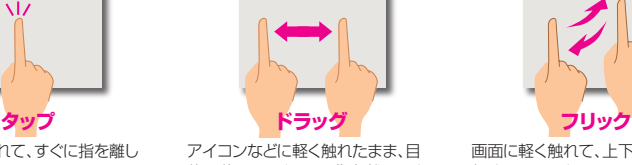

的の位置までなぞり、指を離します。

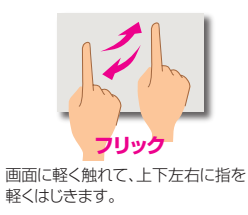

※画面のイメージやアイコンなどは、予告なく変更することがあります。

#### 各部の名前/キーのはたらき 電源操作 初期設定

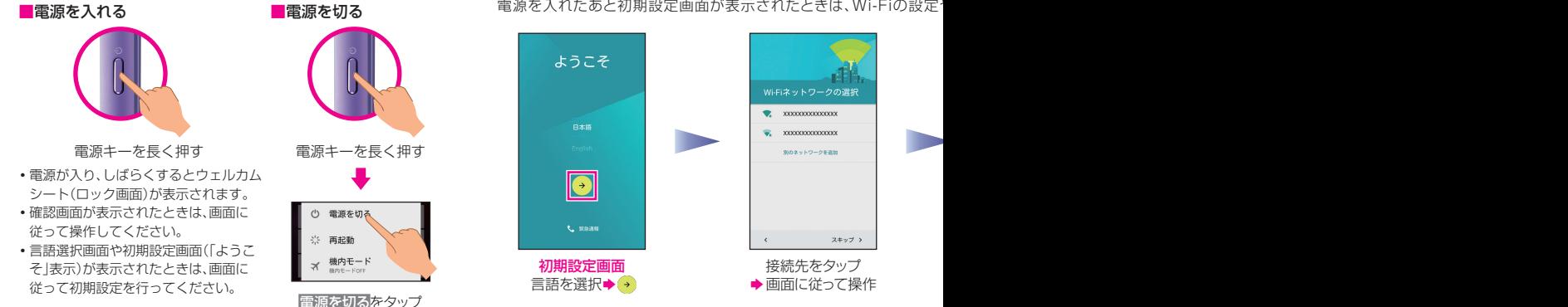

# ウェルカムシート (ロック画面)

一定時間操作しないでおくと、画面が消え画面ロックが設定されます。電源キーを押すと、ウェルカムシート(ロック画面)が表示されます。

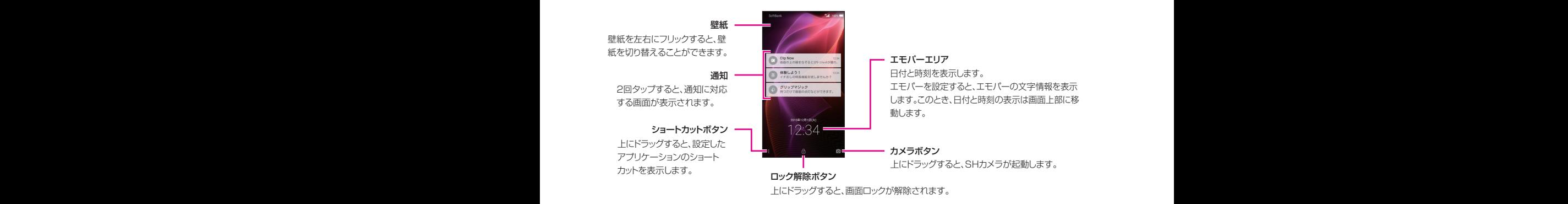

電源を入れたあと初期設定画面が表示されたときは、Wi-Fiの設定

電源を入れたあと初期設定画面が表示されたときは、Wi-Fiの設定やGoogle アカウントの登録など、本機の初期設定を行うことができます。

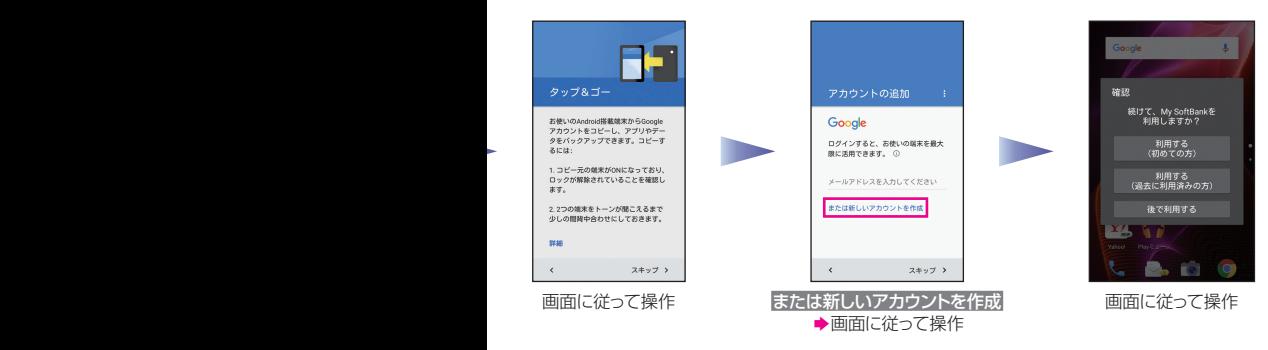

#### 初期設定について

初期設定は、はじめて電源を入れたときに 行えます。ご契約内容や本機状態によって は、初期設定画面が表示されなかったり、 画面表示や設定項目が異なったりするこ とがあります。

#### Google アカウントについて

すでにGoogle アカウントをお持ちのとき は、アカウントの 追 加 画 面で、Gmailの メールアドレスを入力したあと、画面に 従って操作してください。

### |指紋認証

指紋認証は、指紋センサーを指でなぞって行う認証機能です。 この機能を利用して、画面ロックを解除したり、アプリケーションなどを起動させたりすることができます。

#### ■指紋を登録する

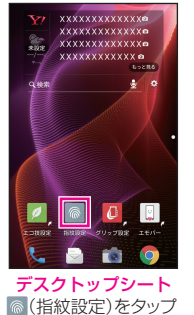

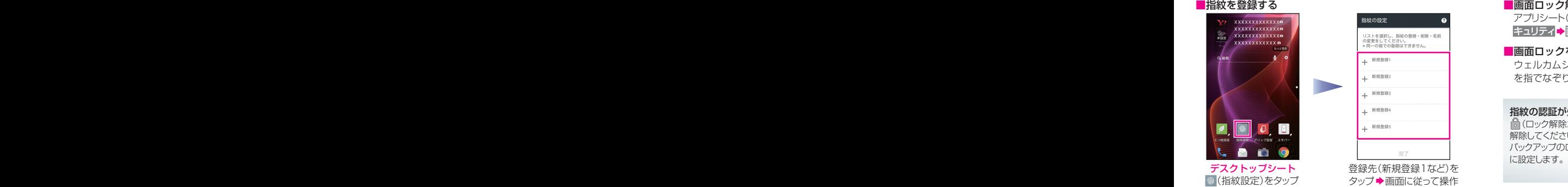

#### ■画面ロック解除の方法を指紋に設定する アプリシート(裏面参照)で • (設定) → その他の設定 → ロックとセ

キュリティ→画面のロック→指紋→画面に従って操作

#### ■画面ロックを指紋で解除する

ウェルカムシート(ロック画面)を表示し、本機背面の指紋センサー を指でなぞります。

#### 指紋の認証が失敗するときは

 (ロック解除ボタン)を上にドラッグし、バックアップのロック解除方法で 解除してください。 バックアップのロック解除方法は、画面ロックの解除を指紋に設定するとき

# ホーム画面操作/アプリケーション起動

ホーム画面(Feel Home)は、木機の操作の中心となる画面です。アプリケーション起動やおもな設定、通知確認などが行えます。

### ■ホーム画面(Feel Home)の基本操作

**アプリシート** いろいろなアプリケーションを 起動できます。

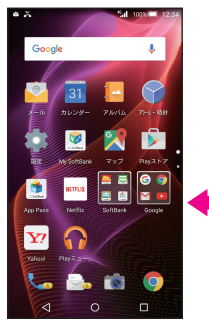

・アプリシートは複数の画面で構成 されています。

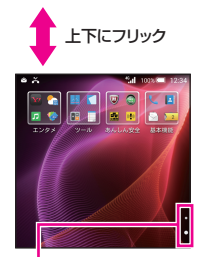

・この部分をタップしても切り替え られます。

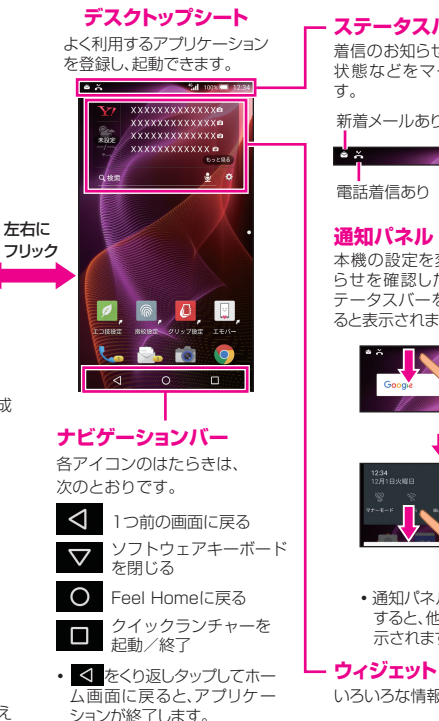

# **ステータスバー**

着信のお知らせや、本機の設定 状態などをマークで表示しま

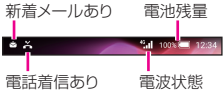

本機の設定を変更したり、お知 らせを確認したりできます(ス テータスバーを下にドラッグす ると表示されます)。

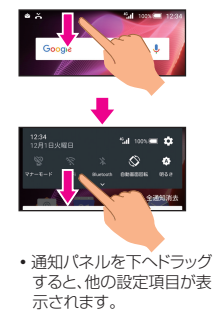

いろいろな情報が表示されます。

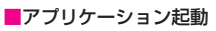

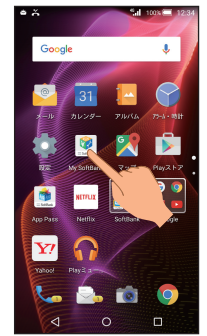

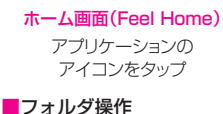

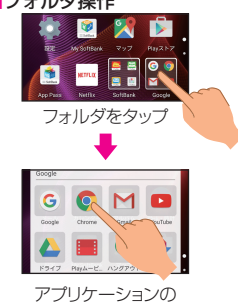

アイコンをタップ

# ホーム画面操作/アプリケーション起動 グリップマジック

本機を握ることで画面を表示させて、着信や時間を確認することなどができます。

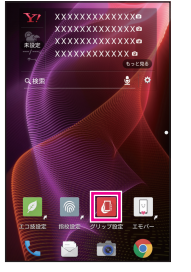

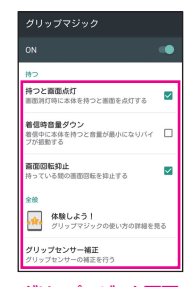

デスクトップシート (グリップ設定)をタップ

グリップマジック画面 設定する項目をタップして設定

#### グリップマジック利用時のご注意

持つときは、必ず左右両方のグリップセンサー部を握ってください。片方 だけ握っても、グリップセンサーは反応しません。また、いずれかのグリッ プマジック用近接センサーに触れているときもグリップセンサーは反応 しません。

#### グリップマジックを解除する

グリップマジック画面でON→OKの順にタップします。

# エモパー

エモパーは状況に合わせて、さまざまな情報を音声や画面表示でお伝えします。 お客様の声をエモパーが認識して応答したり、お客様が話した内容をスケジュールとして記憶することもできます。

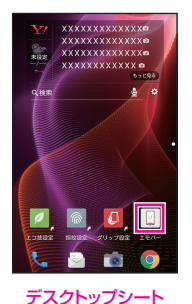

■(エモパー)をタップ

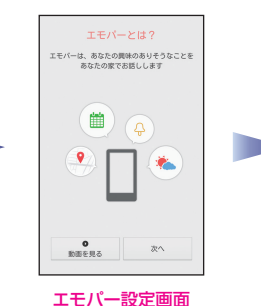

画面に従って操作

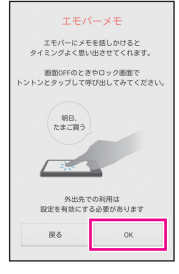

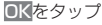

エモパーメモについて 音声でエモパーに予定を記憶し てもらうことができます。 記憶した内容はカレンダーに登 緑され、時期が近づくと声や表示 でお知らせします。

# 文字入力

文字の入力は、画面に表示されるソフトウェアキーボードで行います。

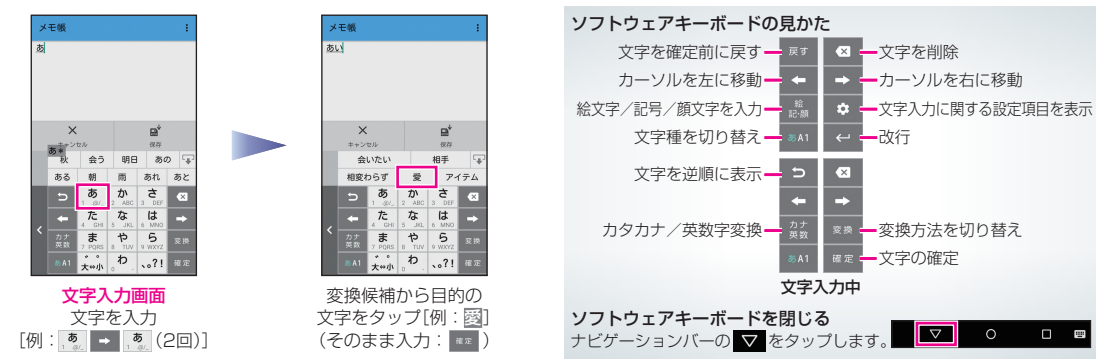

# メール

S!メール、SMSが利用できます(別アプリケーションを使用すれば、Gmail™/eメールも利用可能です)。

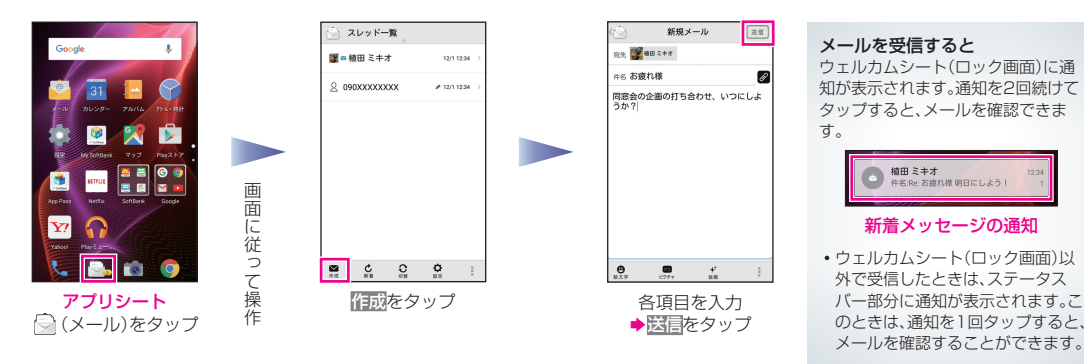

## ■ 使い方ガイド(アプリ)

このケータイの使いかたを調べたり、FAQサイトへ アクセスしたりすることができます。

アプリシートで | (基本機能)→ ■ (使い方ガイド)

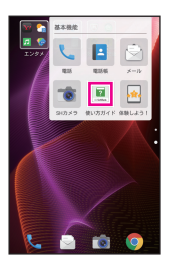

取扱説明書では今すぐ試すをタップして説明している機能を起動 できます。

# ■ ユーザーガイド

このケータイまたはパソコンでも確認できます。 ケータイから

ブラウザのブックマークに登録されている 「オンラインマニュアル」を選択

#### パソコンから

(http://www.softbank.jp/mobile/support/product/aquos-xx2/) ※PDF版もダウンロードできます。

# 取扱説明書 お問い合わせ先一覧

お困りのときや、ご不明な点などございましたら、 お気軽に下記お問い合わせ窓口までご連絡ください。

# ■ ソフトバンクカスタマーサポート

#### 総合案内

ソフトバンク携帯電話から157(無料) 一般電話から @0800-919-0157(無料)

### 紛失・故障受付

ソフトバンク携帯電話から113(無料) 一般電話から @0800-919-0113(無料)

# ■ スマートフォンテクニカルサポートヤンター

#### スマートフォンの操作案内はこちら

ソフトバンク携帯電話から151(無料) 一般電話から @0800-1700-151(無料)

# ■ ソフトバンク国際コールヤンター

海外からのお問い合わせおよび盗難・紛失のご連絡 +81-92-687-0025

(有料、ソフトバンク携帯電話からは無料)

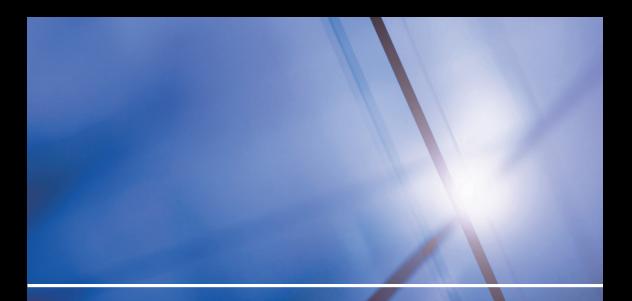

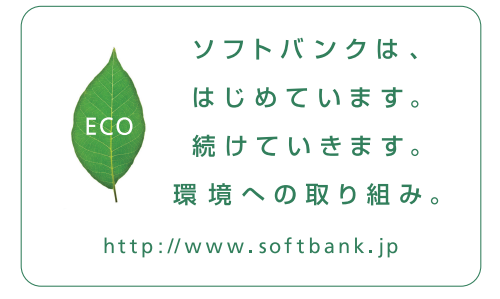

2015年11月 第1版発行 ソフトバンク株式会社 ご不明な点はお求めになった ソフトバンク携帯電話取扱店にご相談ください。 製造元:シャープ株式会社

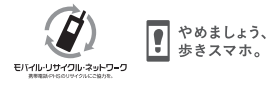

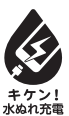

TINSJB164AFZZ 15L 55.1 TR MK16①